# Übungsblatt 3

## Aufgabe 1 Optimierung mit vorgegebenen Kapazitäten (Capacitated Problem)

Gegeben ist ein einfaches Netzwerk mit zwei Demands, die durch das Netz geleitet werden sollen. Entwickeln Sie ein Optimierungsproblem, welches die Demands mit Hilfe von vorgegebenen Kandidatenpfaden erfüllt. Die Kandidatenpfade sind pro Demand bei 1 beginnend der Reihe nach durchnummeriert.

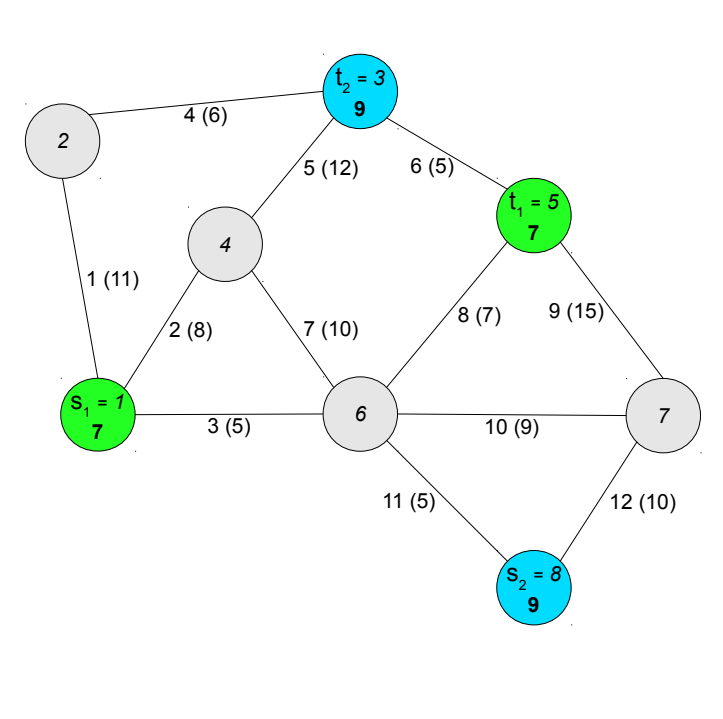

### Kantenbeschriftung

KantenID (Kapazität in Mbps)

#### Knotenbeschriftung

 $[s^*/t^* = ]$  Knotennummer [Demand]

#### Demands

 $h_1 = 7$  Mbps (von  $s_1$  nach  $t_1$ )  $h_2 = 9$  Mbps (von  $s_2$  nach  $t_2$ )

## Kandidatenpfade

| Demand $h_1$ | Demand $h_2$ |
|--------------|--------------|
| $1 - 4 - 6$  | $12 - 9 - 6$ |
| $2 - 5 - 6$  | $11 - 8 - 6$ |
| $3 - 8$      | $11 - 7 - 5$ |

Abbildung 1: Netzwerk mit zwei Demands.

a) Starten Sie das ODYSSEUS Programm und wählen Sie im auftauchenden Dialog oder unter Aufgabe auswählen ... die Aufgabe "Exercise1.otask" im Ordner  $B$ latt  $3^{\circ}$ .

Gehen Sie nun zum Reiter Optimierung (Summe) und entwerfen Sie das Optimierungsproblem in kompakter Summendarstellung. Das Optimierungsproblem soll die Demands auf die vorgegebenen Kandidatenpfade aufteilen. Ziel ist es dabei, die maximale relative Auslastung der Links max<sub>e</sub> {  $\frac{\text{Last auf }e}{\text{Ca}}$  $\frac{t \text{ auf } e}{c_e}$  zu minimieren. Führen Sie die Berechnung durch Klick auf den Optimieren-Knopf aus.

**Hinweis:** Relative Auslastung  $:= z$ . Stellen Sie die oben gegebene Gleichung für die Auslastung so um, dass sich links nur die Last auf e befindet.

- b) Verbessern Sie die berechnete maximale Auslastung durch das Hinzufügen weiterer Kandidatenpfade. Wählen Sie dazu zunächst im Reiter Graph einen Demand und keinen Kandidatenpfad aus. Klicken Sie anschließend mit gedrückter Umschalttaste nacheinander auf alle Knoten, die sich auf dem neuen Kandidatenpfad befinden sollen, beginnend mit dem Startknoten des Demands. Klicken Sie nun mit der Rechten Maustaste auf den Zielknoten und wählen Sie Pfad zu Demand hinzufügen. Fügen Sie auf diese Weise neue Kandidatenpfade hinzu und starten Sie die Berechnung mit der Schaltfläche Optimieren neu.
- c) Vergleichen Sie Ihre Ergebnisse aus den Aufgabenteilen (a) und (b). Welche Probleme ergeben sich bei dieser Zuordnung der Demands. Welche Maßnahmen könnten diese Probleme lösen.

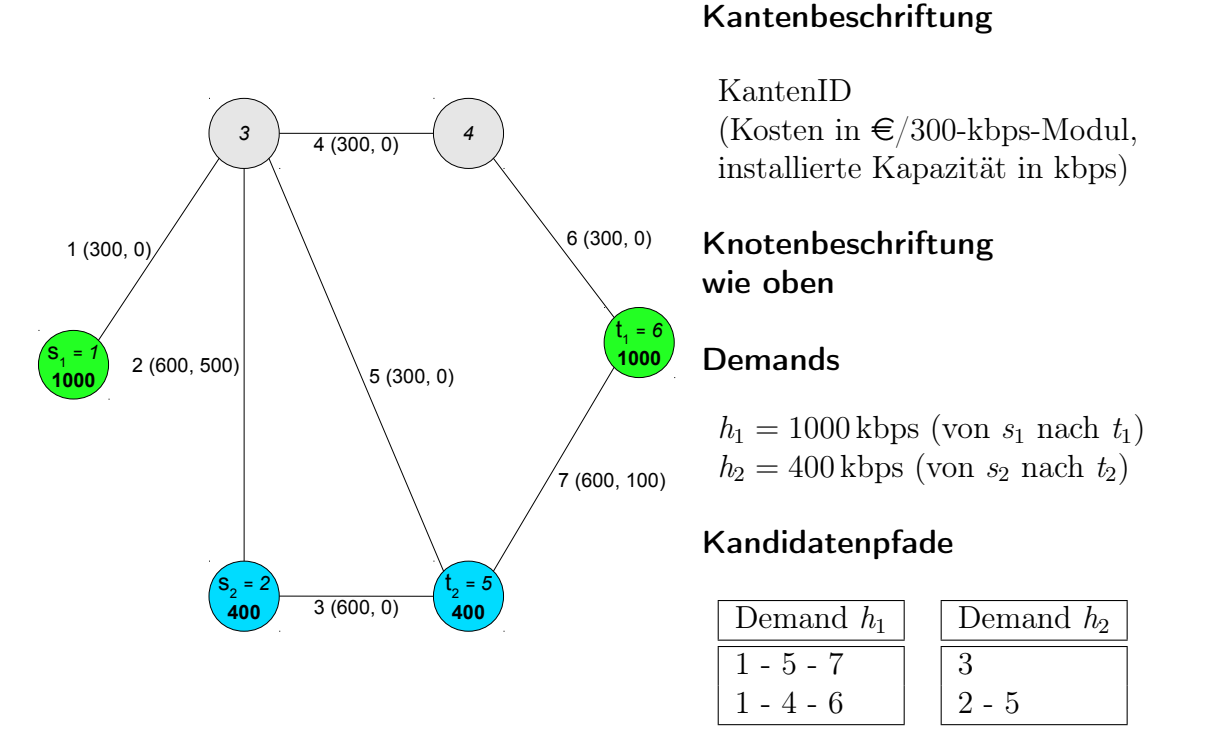

Aufgabe 2 Modulare Links

Abbildung 2: Netzwerk mit zwei Demands. Die Kantengewichte geben die Kapazitäten in kbps an.

Sie sind immer noch mit dem Entwurf des Firmennetzwerks aus Übungsblatt 2, Aufgabe 2 beschäftigt. Ihnen wurde das Budget von  $3300 \in$  bewilligt, allerdings bietet die Firma "Perseus Networks Co.", die Sie mit der Installation des Netzwerks beauftragen wollen, nur Linkgrößen in 300 kbps Schritten an. Die Modulpreise für die einzelnen (potentiellen) Links sind in Abbildung 2 zu sehen. Die Kandidatenpfade sind wie gehabt pro Demand bei 1 startend der Reihe nach durchnummeriert.

a) Entwerfen Sie die Gleichungen für ein Optimierungsproblem, das diese modularen Linkgrößen mit einbezieht. Schließen Sie dabei das Budget zunächst aus der Berechnung aus. Machen Sie anhand des Ergebnisses eine Aussage darüber, ob das Budget immernoch ausreichend ist. Verwenden Sie zur Lösung das Programm ODYSSEUS, wählen Sie die Datei "Exercise2a.otask" aus dem Ordner  $B$ latt  $3^{\circ}$  aus.

Hinweis: Gehen Sie von Übungsblatt 2, Aufgabe 2 (c) aus und beachten Sie, dass sich die Kosten geändert haben. Da nur ein Modul vorhanden ist müssen  $M_1$  und  $y_{e,1}$  sowie  $\xi_{e,1}$  benutzt werden (statt allgemein k im Index).

b) Nach der neuen Kostenschätzung aus (a) haben Sie bei zwei weiteren Firmen angefragt und von der Firma "Hydra Net Systems" die in Tabelle 1 gezeigten Modulangebote erhalten. Prüfen Sie die Kosten, die bei diesem Anbietern anfallen würden. Erweitern Sie dazu gegebenenfalls Ihre Gleichungen um auch mehrere verschiedene Module zu unterstützen. Ist dieser Anbieter besser als der Vorhergehende? Verwenden Sie zur Lösung das Programm ODYSSEUS, wählen Sie die Datei "Exercise2b.otask" aus dem Ordner "Blatt 3" aus.

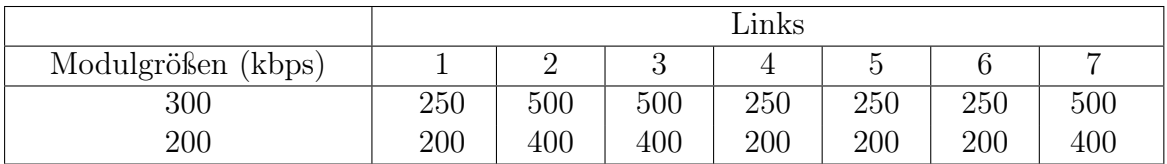

Tabelle 1: Die Tabelle zeigt die  $\in$ -Preise für die Module auf den verschiedenen Links.

c) Mittlerweile ist auch das Angebot des dritten Anbieters "Hermes Links GmbH" bei Ihnen eingegangen, siehe Tabelle 2. Versuchen Sie nun auch noch das Budget mit in Berechnung einzubeziehen. Bestimmen Sie den maximalen Anteil der Demands, der mit diesem Budget realisierbar ist. Welchen der drei Anbieter sollten Sie wählen? Verwenden Sie zur Lösung das Programm ODYSSEUS, wählen Sie die Datei "Exercise2b.otask" aus dem Ordner "Blatt 3" aus.

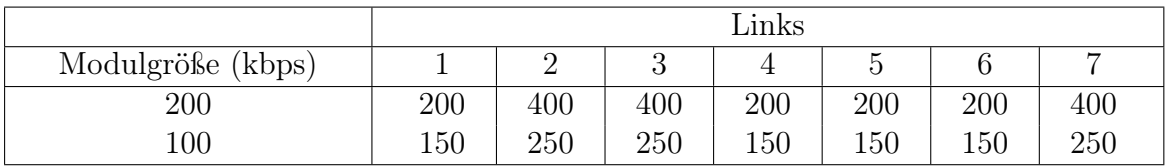

Tabelle 2: Die Tabelle zeigt die  $\in$ -Preise für die Module auf den verschiedenen Links.

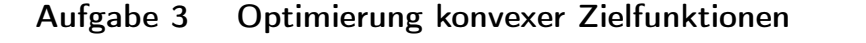

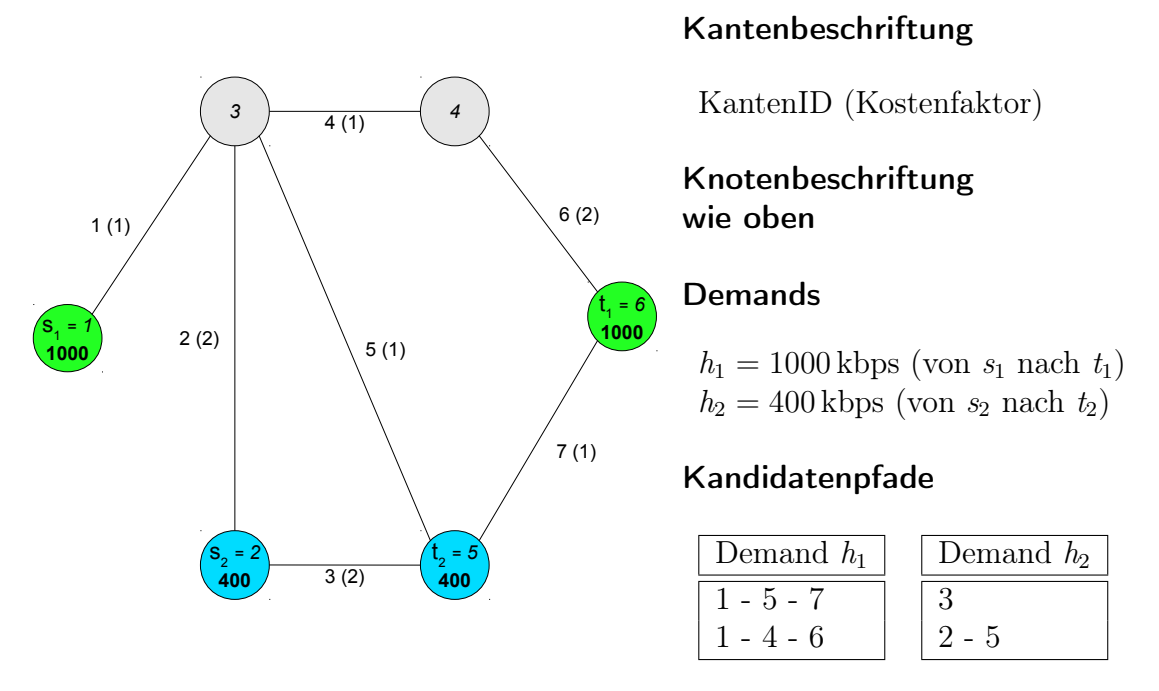

Abbildung 3: Netzwerk mit zwei Demands.

Nachdem der bisherige Ausbau einem Sturm zum Opfer gefallen ist, muss die Netzplanung komplett neu begonnen werden. Die Firma "Convex Solutions" bietet einen flexiblen Link-Ausbau an, bei dem sich die Kosten für einen Link e aus der erforderlichen Bandbreite  $y_e$  und einem Kostenfaktor  $\xi_e$  wie folgt berechnen:

$$
cost_e(y_e) = \frac{\xi_e \cdot y_e^2}{1000 \; kbps^2/\epsilon}
$$

- a) Approximieren Sie die Funktion  $f(x) = x^2$  im Bereich  $[0:1000]$  durch 4 lineare Funktionen. Verwenden Sie dabei äquidistante Stützstellen.
- b) Formulieren Sie ein lineares Optimierungsproblem zur approximativen Berechnung von f(800). Nutzen Sie dazu die stückweise Approximation aus der vorherigen Teilaufgabe.
- c) Erweitern Sie das von Ihnen erstellte Optimierungsproblem zur approximativen Berechnung der kostenoptimalen Dimensionierung des gegebenen Netzwerks mit Links der Firma "Convex Solutions". Laden Sie dazu die Datei "Exercise3c.otask" aus dem Ordner "Blatt 3". Interpretieren Sie die berechnete Lösung. Ist sie optimal?